докумен**Атккредитованнюе образов**ательное частн<mark>ое учреждение высшего образования</mark> информация о владельце: Московский финансово-юридический университет МФЮА» ФИО: Забелин Алексей Григорьевич Должность: Ректор

Дата подписания: 25.08.2022 21:20:33

*Рассмотрено и одобрено на заседании учебно-методического совета* Уникальный программный ключ: 672b4df4e1ca30b0f66ad5b6309d064a94afcfdbc652d927620ac07f8fdabb79

Протокол № 7 от 14.03.2022

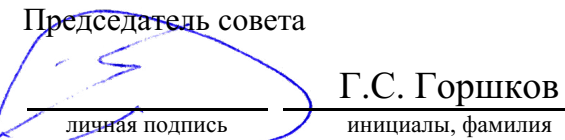

### **УТВЕРЖДАЮ**

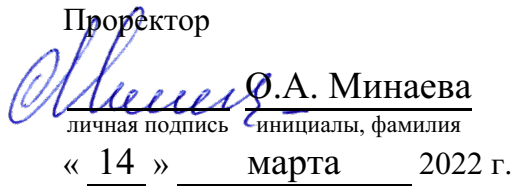

#### Калашникова Ольга Алексеевна

(уч. звание, степень, ФИО авторов программы)

# **Рабочая программа дисциплины (модуля)**

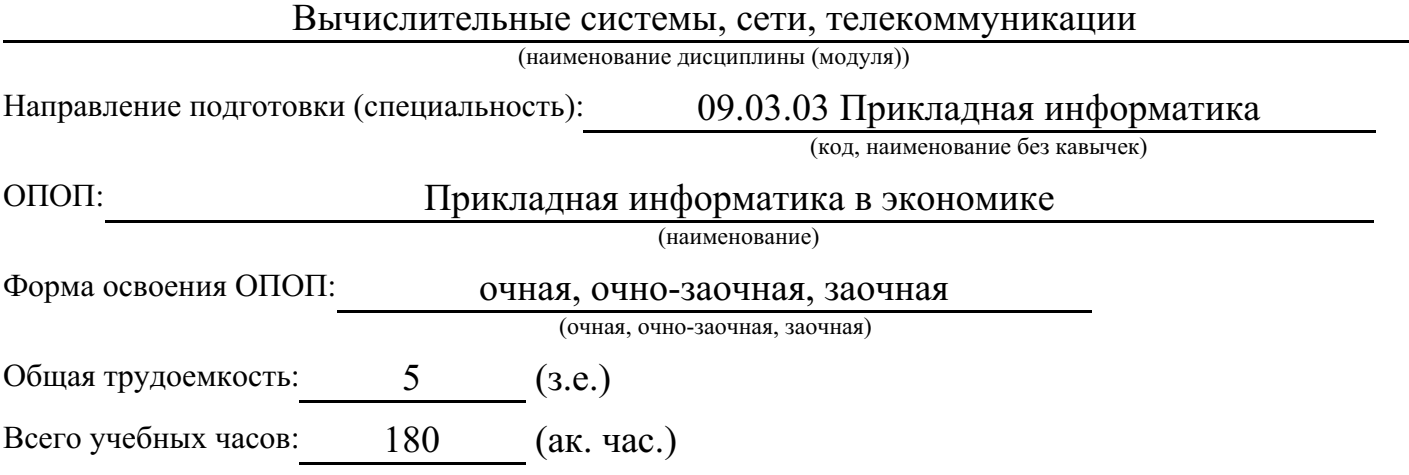

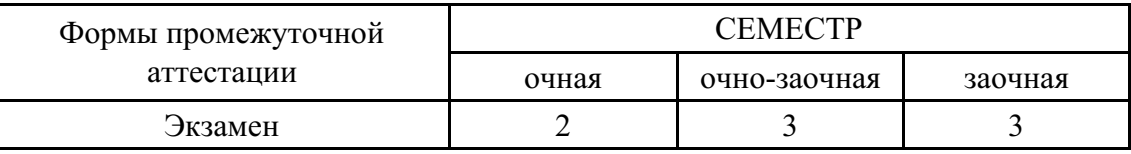

### Москва 2022 г.

Год начала подготовки студентов - 2022

### **1. Цель и задачи освоения дисциплины**

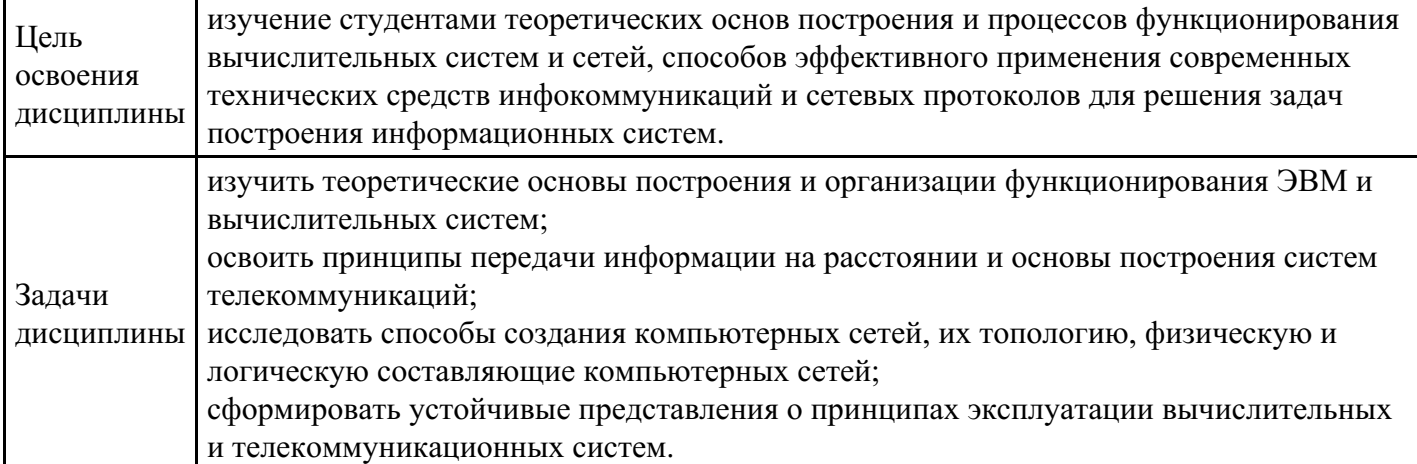

# **2. Место дисциплины в структуре ОПОП**

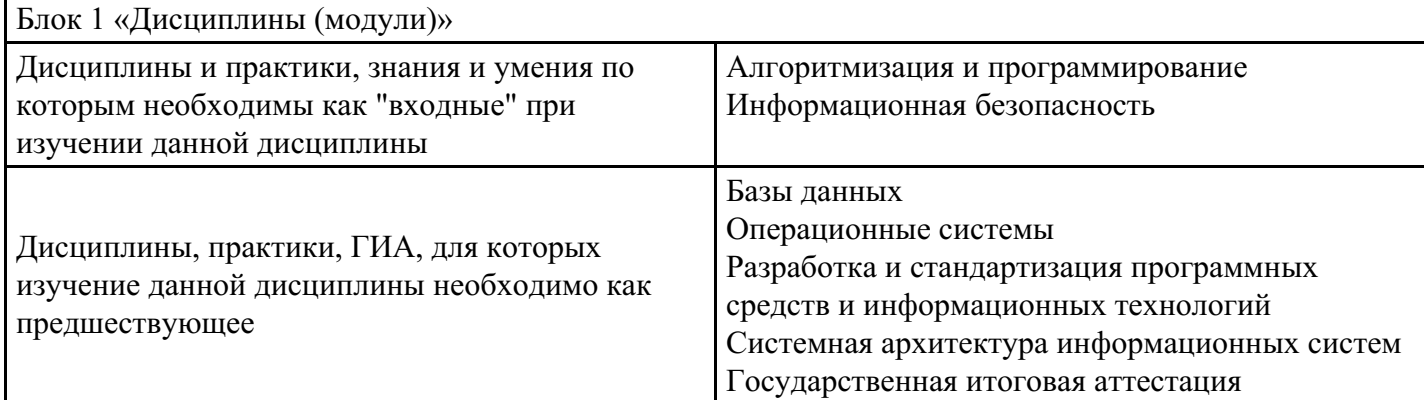

# **3. Требования к результатам освоения дисциплины**

#### **Компетенции обучающегося, формируемые в результате освоения дисциплины. Степень сформированности компетенций**

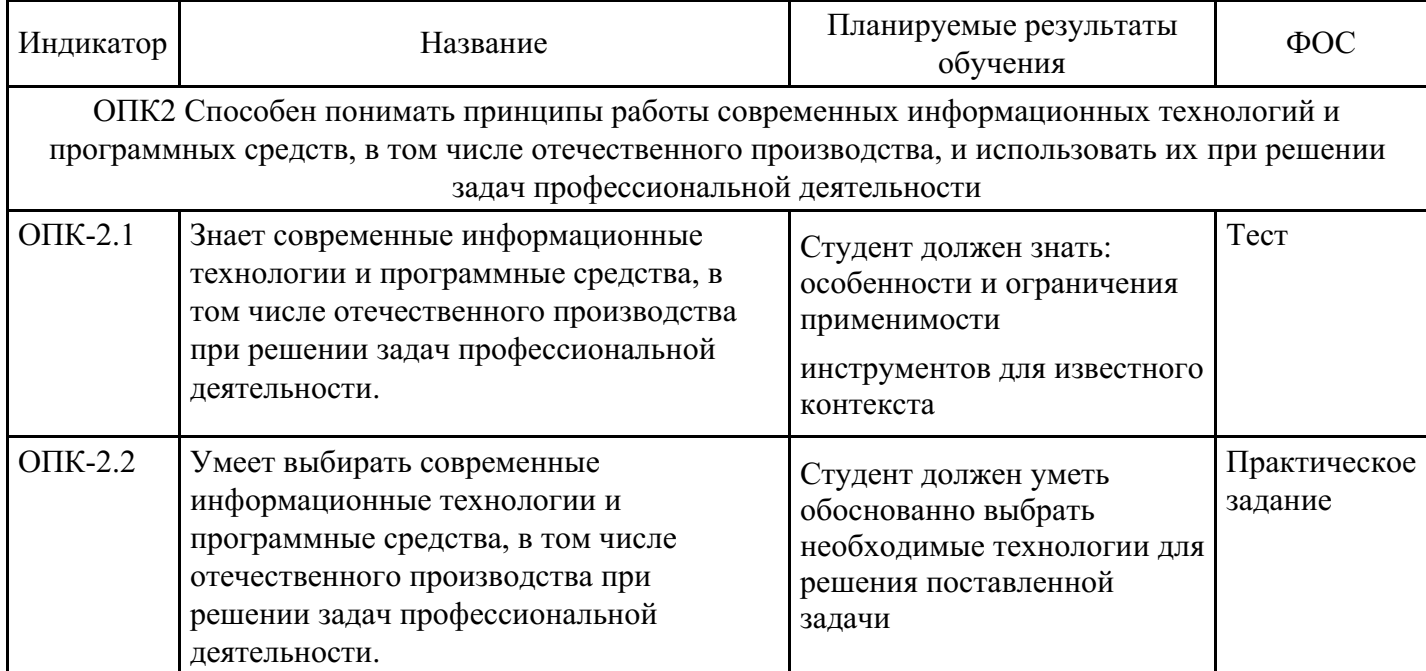

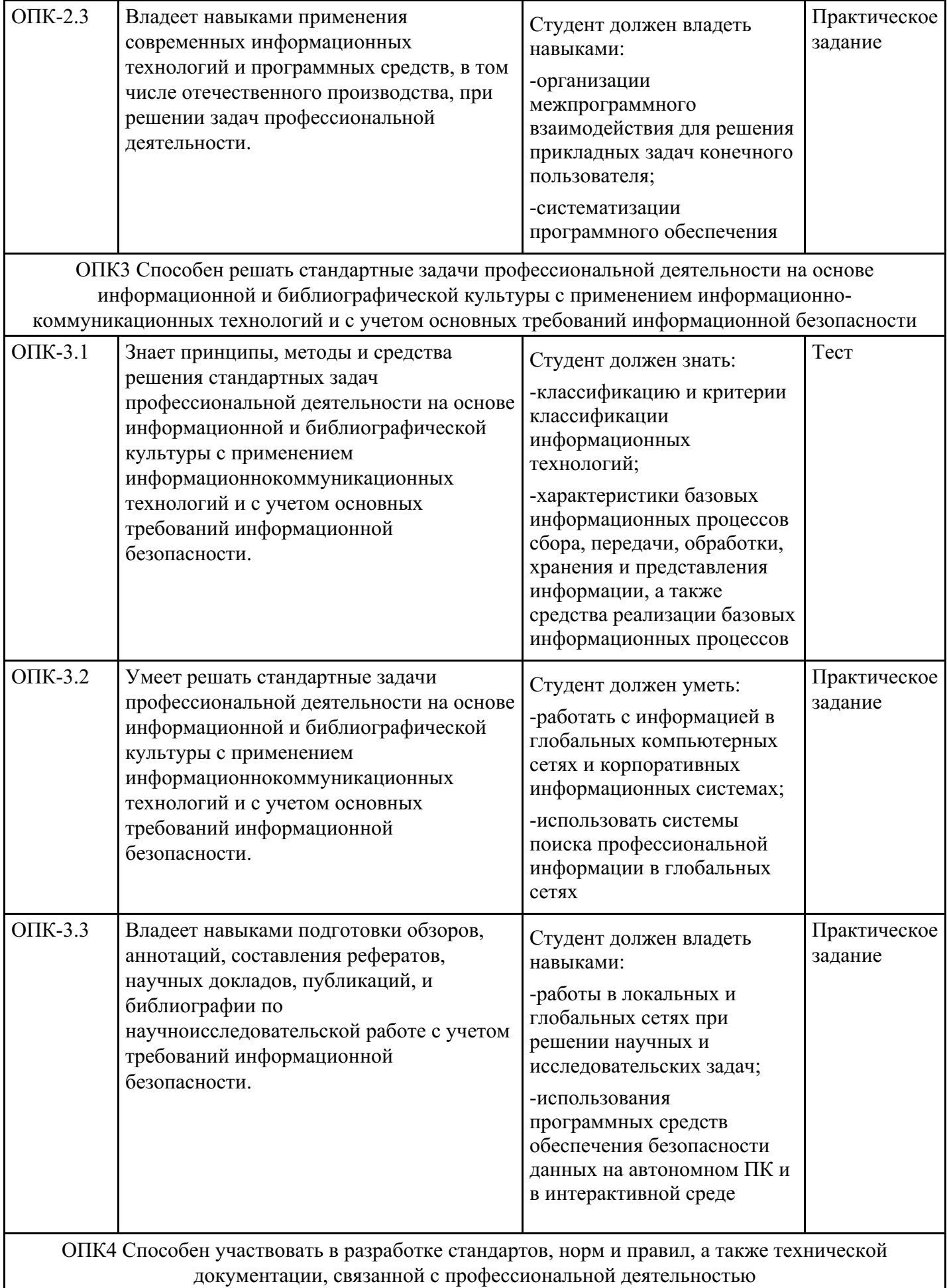

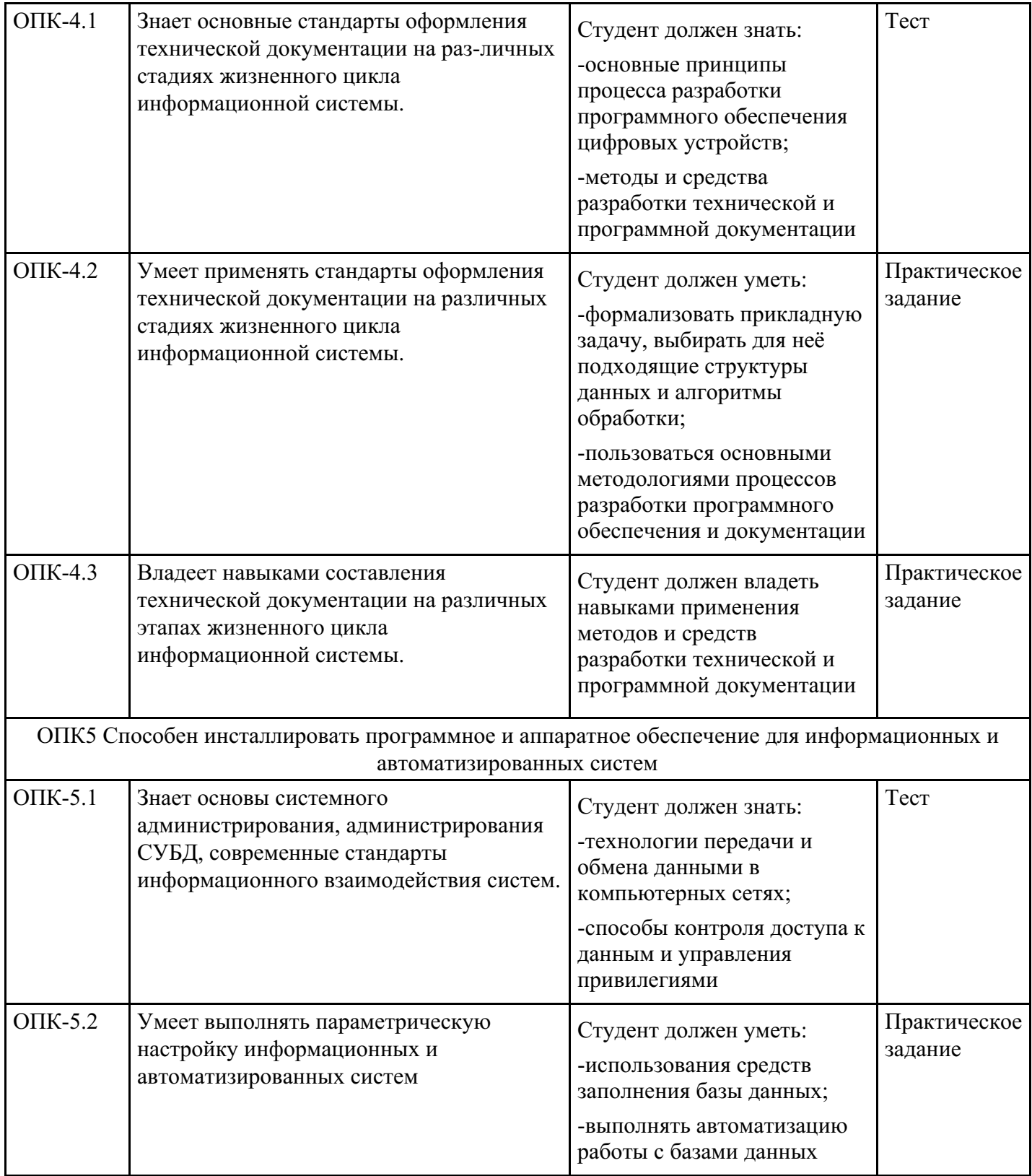

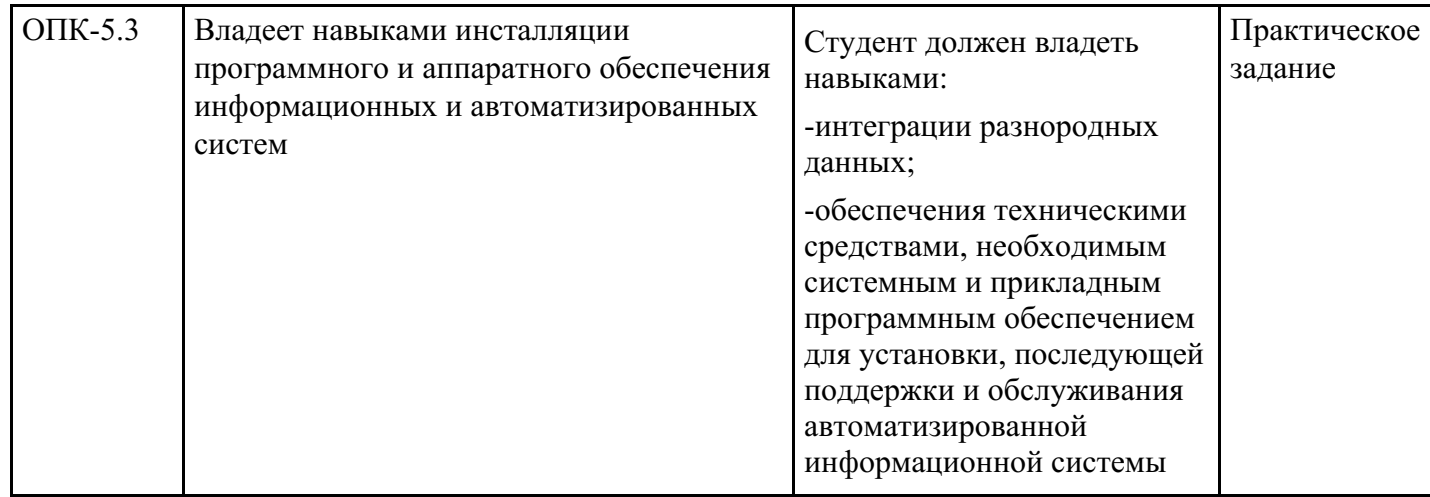

# **4. Структура и содержание дисциплины**

# **Тематический план дисциплины**

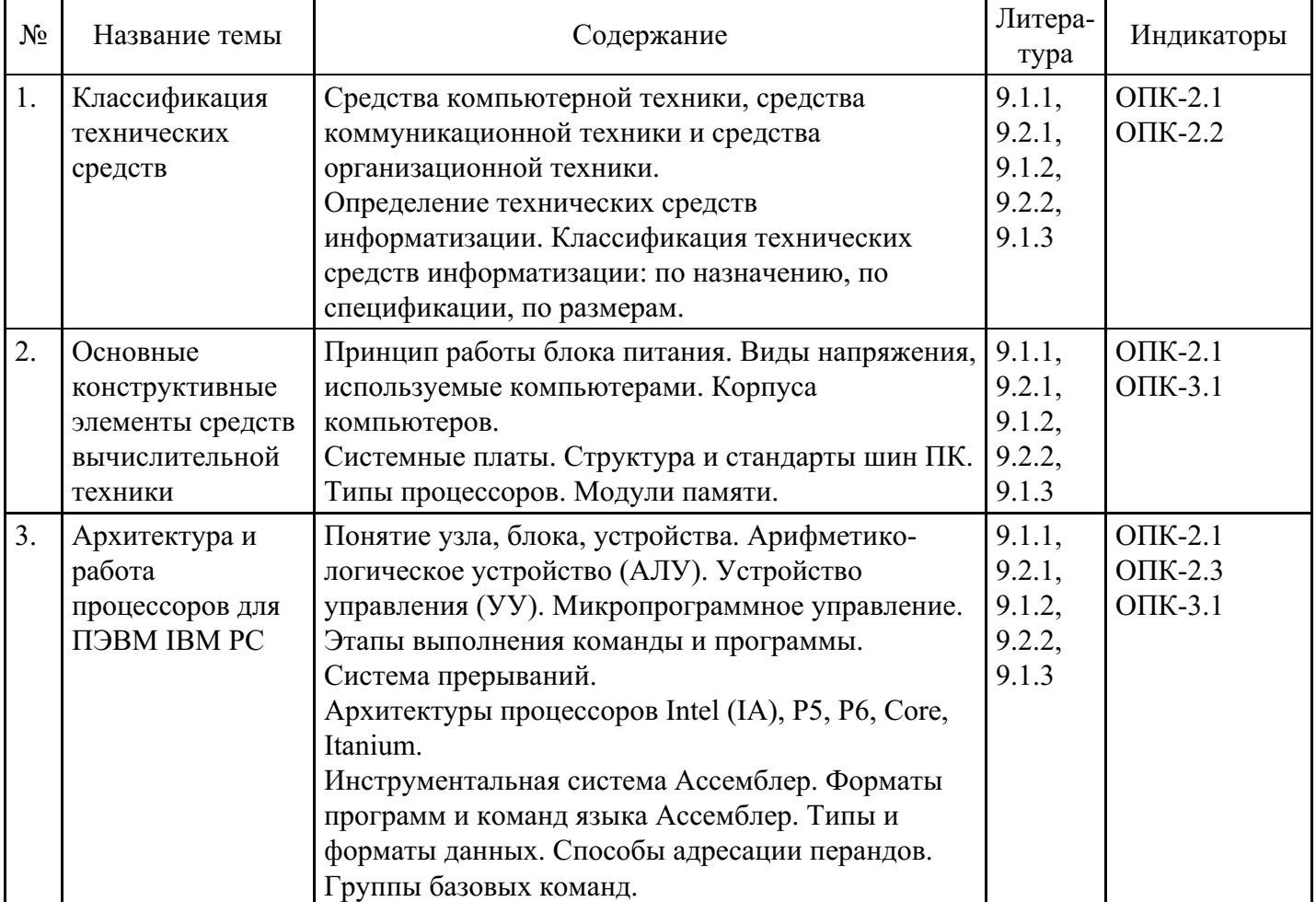

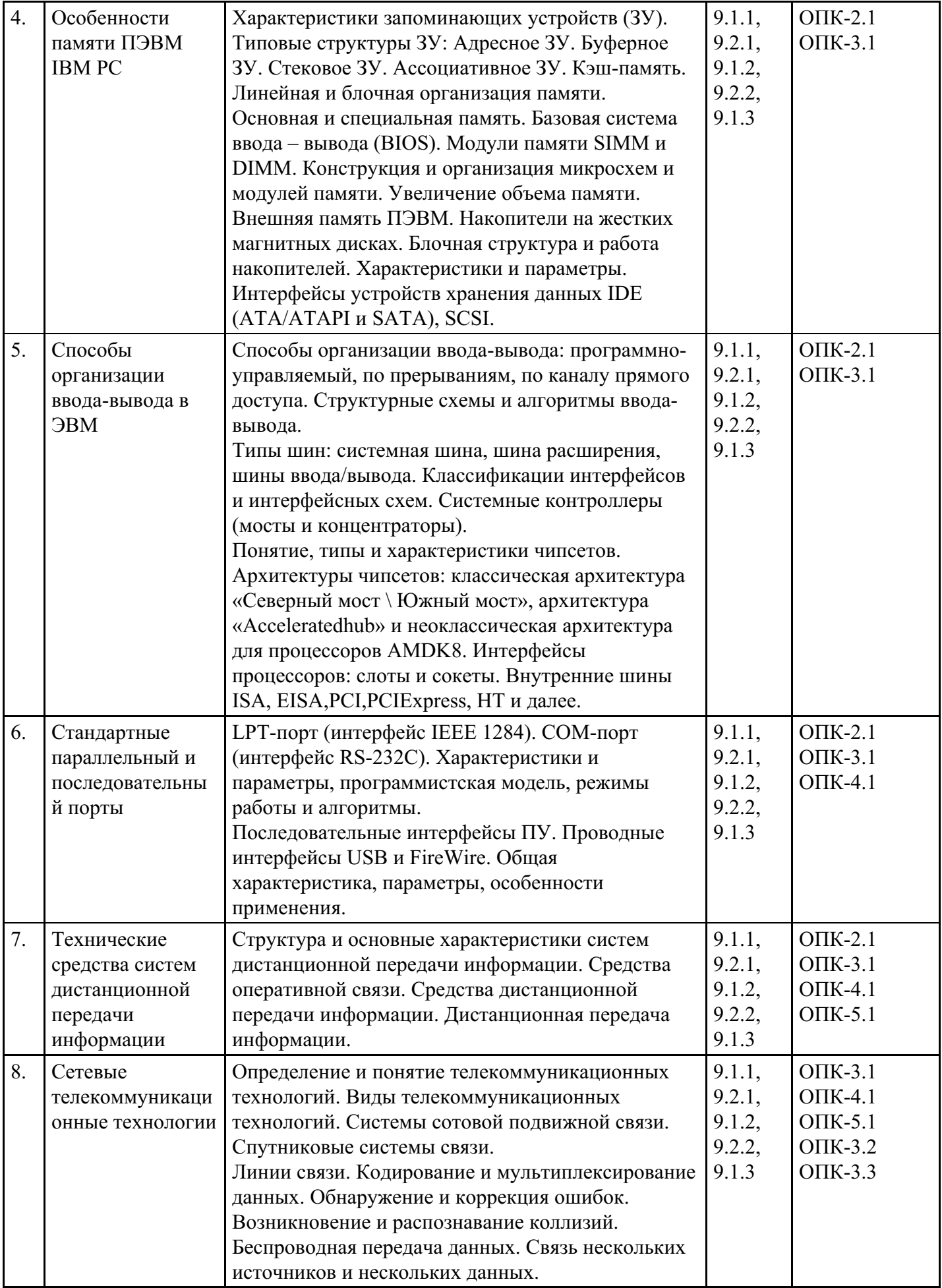

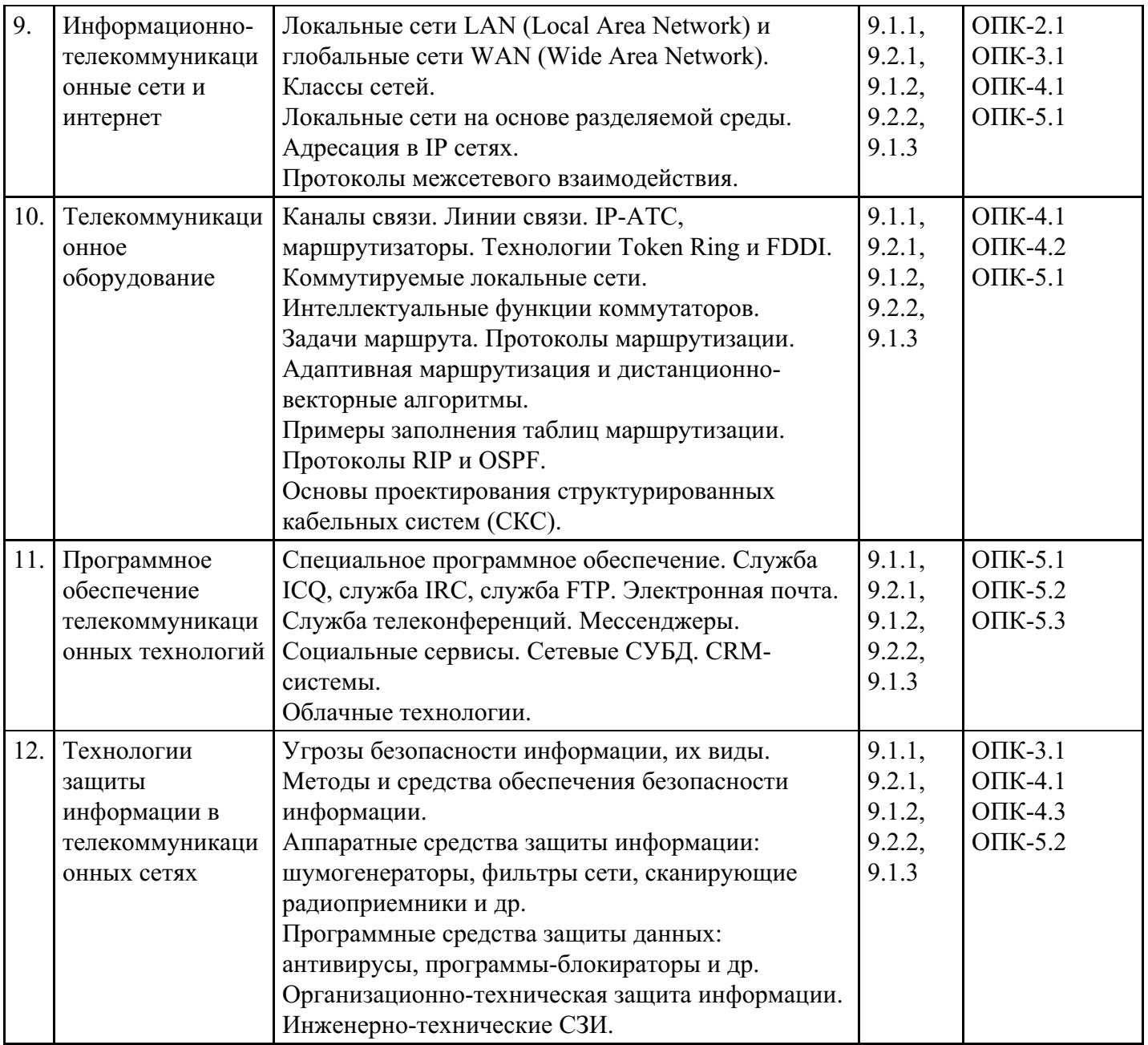

# **Распределение бюджета времени по видам занятий с учетом формы обучения**

**Форма обучения: очная, 2 семестр**

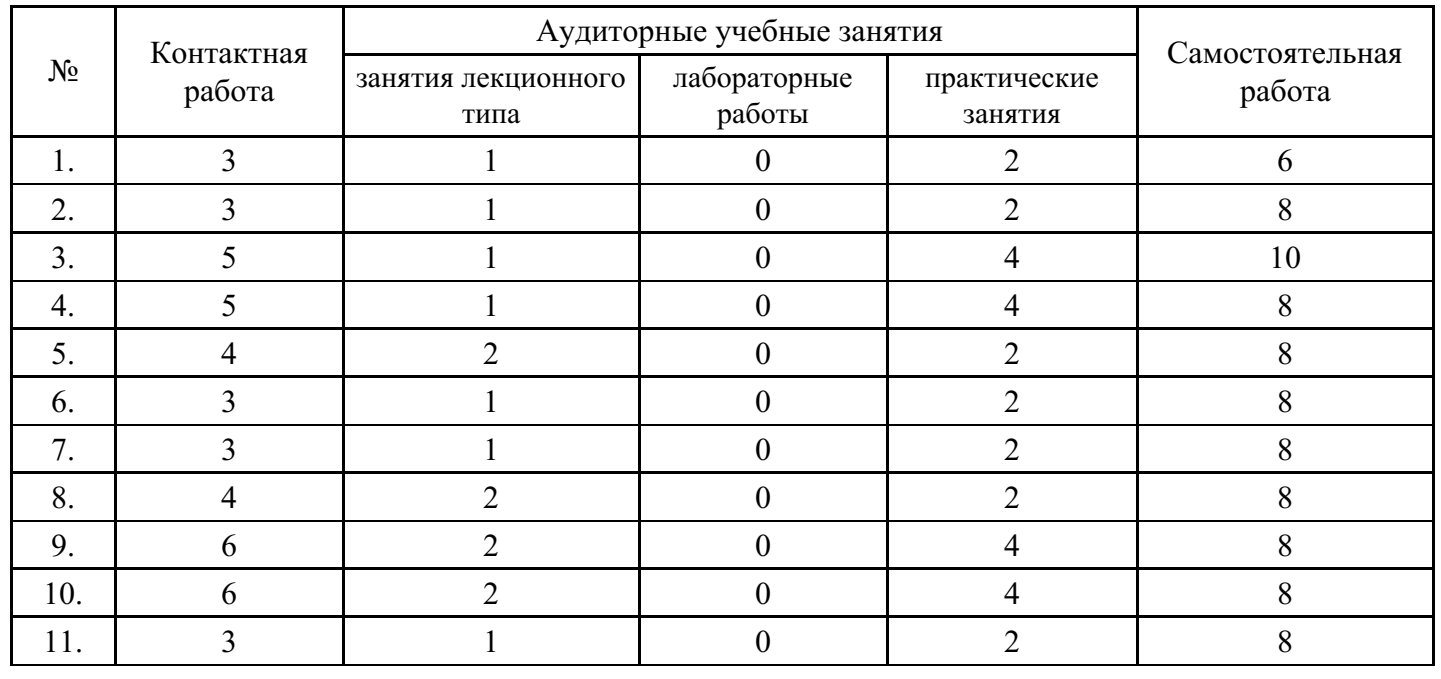

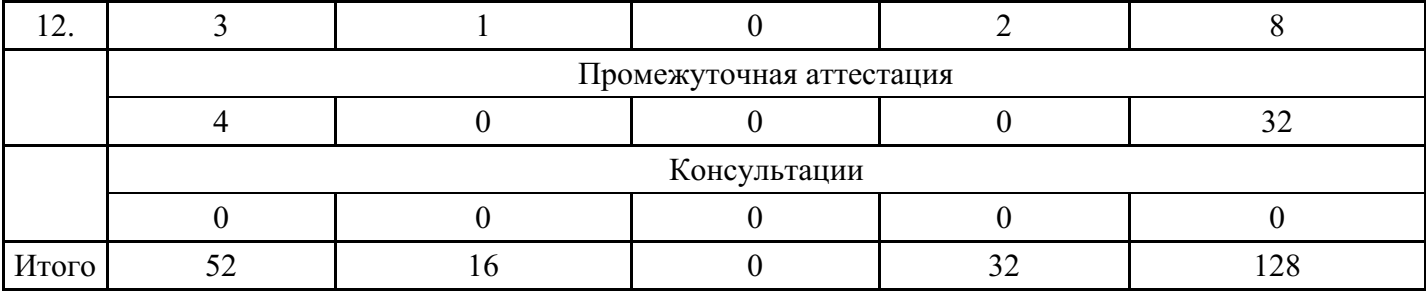

# **Форма обучения: очно-заочная, 3 семестр**

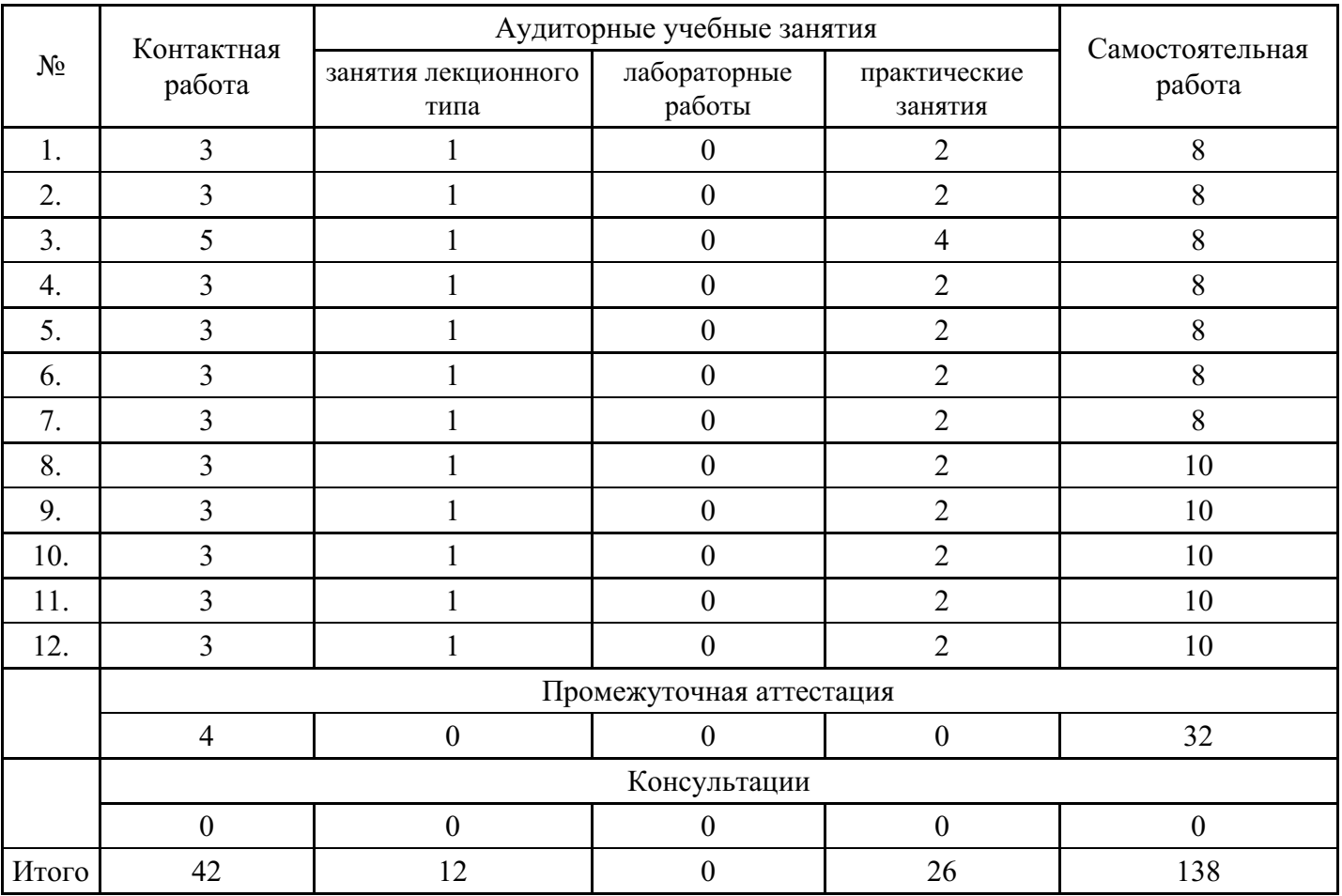

# **Форма обучения: заочная, 3 семестр**

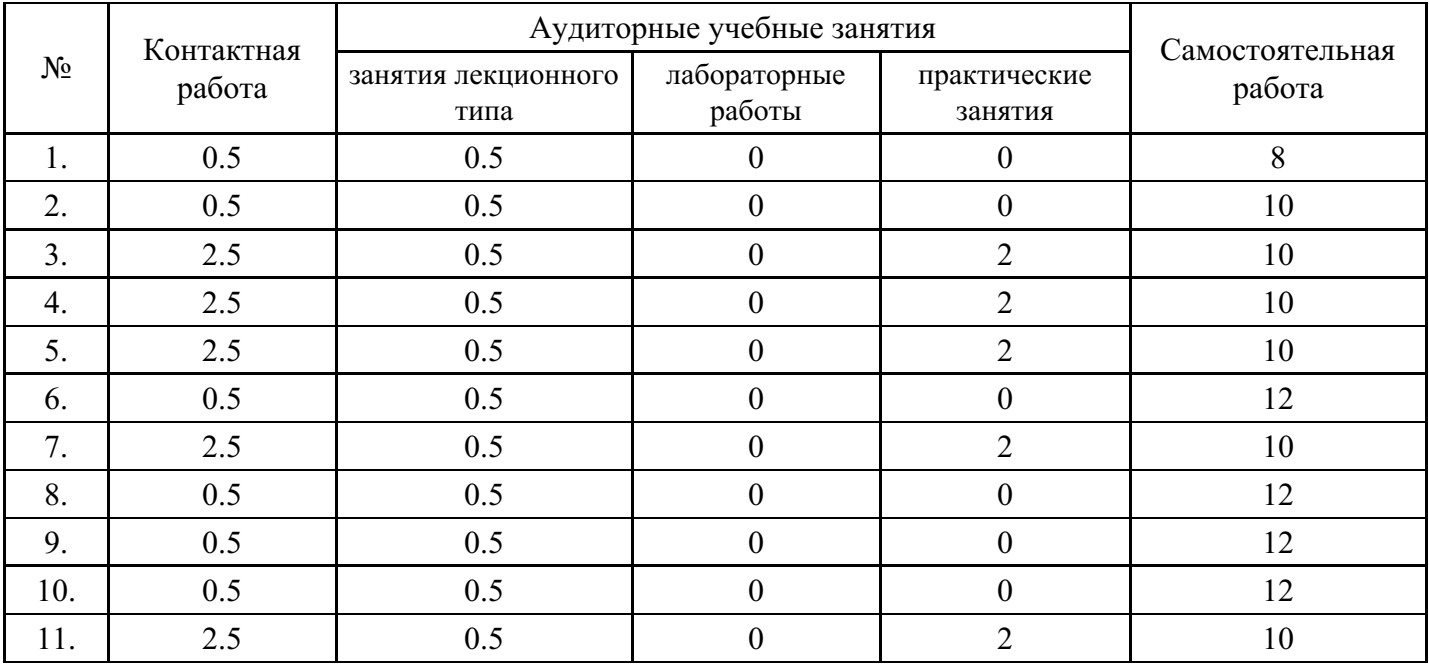

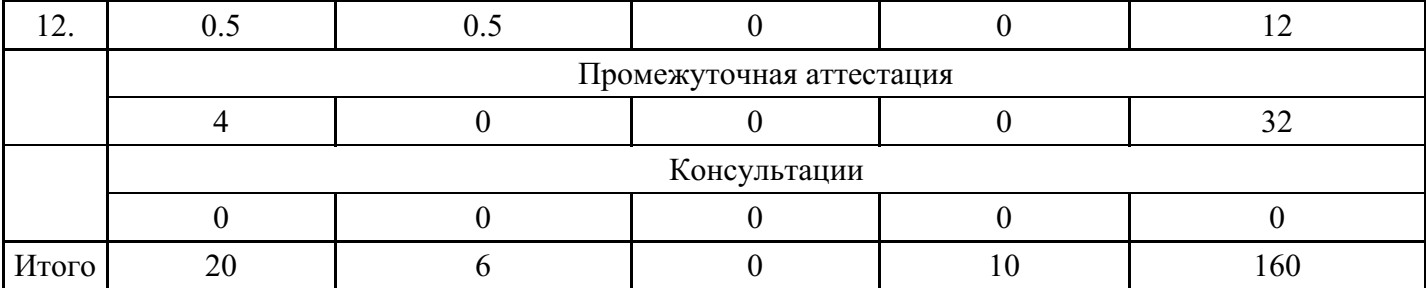

### **5. Методические указания для обучающихся по освоению дисциплины**

В процессе освоения дисциплины обучающемуся необходимо посетить все виды занятий, предусмотренные рабочей программой дисциплины и выполнить контрольные задания, предлагаемые преподавателем для успешного освоения дисциплины. Также следует изучить рабочую программу дисциплины, в которой определены цели и задачи дисциплины, компетенции обучающегося, формируемые в результате освоения дисциплины и планируемые результаты обучения. Рассмотреть содержание тем дисциплины; взаимосвязь тем лекций и практических занятий; бюджет времени по видам занятий; оценочные средства для текущей и промежуточной аттестации; критерии итоговой оценки результатов освоения дисциплины. Ознакомиться с методическими материалами, программноинформационным и материально техническим обеспечением дисциплины.

#### Работа на лекции

Лекционные занятия включают изложение, обсуждение и разъяснение основных направлений и вопросов изучаемой дисциплины, знание которых необходимо в ходе реализации всех остальных видов занятий и в самостоятельной работе обучающегося. На лекциях обучающиеся получают самые необходимые знания по изучаемой проблеме. Непременным условием для глубокого и прочного усвоения учебного материала является умение обучающихся сосредоточенно слушать лекции, активно, творчески воспринимать излагаемые сведения. Внимательное слушание лекций предполагает интенсивную умственную деятельность обучающегося. Краткие записи лекций, конспектирование их помогает усвоить материал. Конспект является полезным тогда, когда записано самое существенное, основное. Запись лекций рекомендуется вести по возможности собственными формулировками. Желательно запись осуществлять на одной странице, а следующую оставлять для проработки учебного материала самостоятельно в домашних условиях. Конспект лучше подразделять на пункты, параграфы, соблюдая красную строку. Принципиальные места, определения, формулы следует сопровождать замечаниями. Работая над конспектом лекций, всегда следует использовать не только основную литературу, но и ту литературу, которую дополнительно рекомендовал лектор.

#### Практические занятия

Подготовку к практическому занятию следует начинать с ознакомления с лекционным материалом, с изучения плана практических занятий. Определившись с проблемой, следует обратиться к рекомендуемой литературе. Владение понятийным аппаратом изучаемого курса является необходимым, поэтому готовясь к практическим занятиям, обучающемуся следует активно пользоваться справочной литературой: энциклопедиями, словарями и др. В ходе проведения практических занятий, материал, излагаемый на лекциях, закрепляется, расширяется и дополняется при подготовке сообщений, рефератов, выполнении тестовых работ. Степень освоения каждой темы определяется преподавателем в ходе обсуждения ответов обучающихся.

#### Самостоятельная работа

Обучающийся в процессе обучения должен не только освоить учебную программу, но и приобрести навыки самостоятельной работы. Самостоятельная работа обучающихся играет важную роль в воспитании сознательного отношения самих обучающихся к овладению теоретическими и практическими знаниями, привитии им привычки к направленному интеллектуальному труду. Самостоятельная работа проводится с целью углубления знаний по дисциплине. Материал, законспектированный на лекциях, необходимо регулярно дополнять сведениями из литературных источников, представленных в рабочей программе. Изучение литературы следует начинать с освоения соответствующих разделов дисциплины в учебниках, затем ознакомиться с монографиями или статьями по той тематике, которую изучает обучающийся, и после этого – с брошюрами и статьями, содержащими материал, дающий углубленное представление о тех или иных аспектах рассматриваемой проблемы. Для расширения знаний по дисциплине обучающемуся необходимо

использовать Интернет-ресурсы и специализированные базы данных: проводить поиск в различных системах и использовать материалы сайтов, рекомендованных преподавателем на лекционных занятиях.

#### Подготовка к сессии

Основными ориентирами при подготовке к промежуточной аттестации по дисциплине являются конспект лекций и перечень рекомендуемой литературы. При подготовке к сессии обучающемуся следует так организовать учебную работу, чтобы перед первым днем начала сессии были сданы и защищены все практические работы. Основное в подготовке к сессии – это повторение всего материала курса, по которому необходимо пройти аттестацию. При подготовке к сессии следует весь объем работы распределять равномерно по дням, отведенным для подготовки, контролировать каждый день выполнения работы.

### **6. Фонды оценочных средств для текущего контроля успеваемости, промежуточной аттестации и самоконтроля по итогам освоения дисциплины**

Технология оценивания компетенций фондами оценочных средств:

- формирование критериев оценивания компетенций;
- ознакомление обучающихся в ЭИОС с критериями оценивания конкретных типов оценочных средств;
- оценивание компетенций студентов с помощью оценочных средств;
- публикация результатов освоения ОПОП в личном кабинете в ЭИОС обучающегося;

#### **Тест для формирования «ОПК-2.1»**

#### Вопрос №1 .

Каким образом кодируются двоичные сигналы на магнитных носителях:

#### *Варианты ответов:*

- 1. включен/выключен
- 2. отражение/поглощение
- 3. намагничено/не намагничено
- 4. горит/не горит

#### Вопрос №2 .

Какое устройство обладает наименьшей скоростью обмена информацией?

#### *Варианты ответов:*

- 1. CD-ROM дисковод
- 2. дисковод для гибких дисков
- 3. жесткий диск
- 4. микросхемы оперативной памяти

#### Вопрос №3 .

Какое из перечисленных утверждений о ВЗУ неверно:

#### *Варианты ответов:*

- 1. сохранение информации после выключения компьютера на сколь угодно долгий срок
- 2. при отсутствии сети перенос информации с компьютера на компьютер
- 3. увеличение объема оперативной памяти
- 4. сохранение и транспортировка информации в компактной форме и без использования бумаги

Вопрос №4 .

#### КЭШ-память это:

#### *Варианты ответов:*

- 1. постоянное полуароводниковое запоминающее устройство
- 2. внутрення память процессора
- 3. оперативное полупроводниковое запоминающее устройство

### Вопрос №5 .

После снятия напряжения питания, информация сохраняется в ...

#### *Варианты ответов:*

- 1. постоянном запоминающем устройстве
- 2. оперативном запоминающем устройстве
- 3. во внутренних регистрах процессора

### **Критерии оценки выполнения задания**

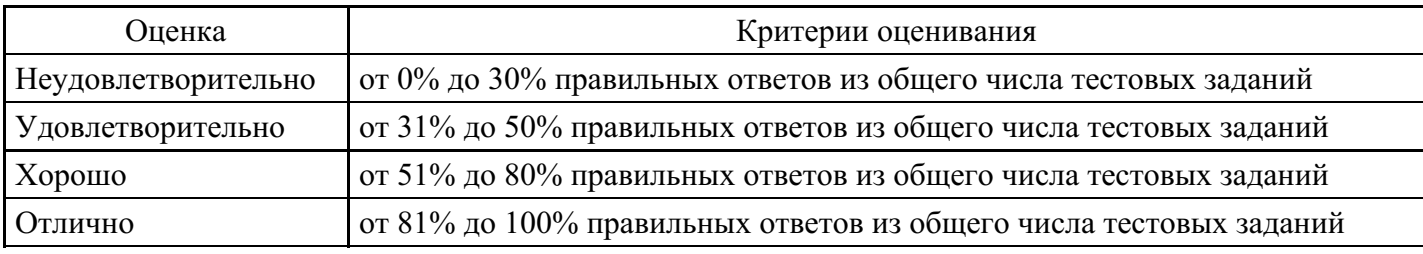

### **Практическое задание для формирования «ОПК-2.2»**

### ВАРИАНТ № 1

- 1. Каким окажется результат выполнения следующей группы команд: MOV AX, 80D0 MOV BX, 7788 ADD AX, BX ADD BX,AX MOV [130],AX
- 2. Выполнить проверку решения типового задания "Подсчитать количество символов "7" в диапазоне ячеек 140..17E. Результат сохранить в ячейке 134". Проверку выполнить для первых 3-х ячеек диапазона ([140]= 34;[141]= 37;[142]= 36).
- 3. В диапазоне ячеек памяти 140-173 заменить все заглавные буквы "В", встречающиеся в этом диапазоне на строчные "в", а в диапазоне 174-183 определить максимальное значение, сохранив результат в ячейке 184.
- 4. Вводится строка цифр. Определить сумму цифр введ?нной строки (кроме первой цифры), расположив результат в ячейках памяти.

### ВАРИАНТ № 2

- 1. Каким окажется результат выполнения следующей группы команд: MOV AX, E4D0 ADD AH, AL ADD AL,AH MOV [151],AX
- 2. Выполнить проверку решения типового задания "Просуммировать содержимое ячеек 143..157. Результат сохранить в ячейках, начиная с ячейки 140". Проверку выполнить для первых 4-х ячеек диапазона ([143]= AD;[144]= BC;[145]= FE;[146]= ED).
- 3. Скопировать содержимое ячеек диапазона 130-149 в диапазон, начинающийся адресом 150, а в диапазоне 16А-180 определить минимальное значение, сохранив результат в ячейке 181.
- 4. С клавиатуры одна за другой вводятся две строки. Вывести на экран строку, склеенную из двух введ?нных строк.

### ВАРИАНТ № 3

- 1. Каким окажется результат выполнения следующей группы команд: MOV AX, C5D0 MOV BX, 9080 ADD AL, BH ADD AH,BL MOV [144],AX
- 2. Выполнить проверку решения типового задания "Определить минимальное число диапазона 141..16F. Результат сохранить в ячейке 140". Проверку выполнить для первых 3-х ячеек диапазона ([141]= 34;[142]= 37;[143]= 32). 3. Занести в ячейки диапазона 140-149 числа 2, 6, A, …, а в диапазоне 15А-177 определить количество символов "6", сохранив результат в ячейке 181. 4. Вводится строка, набранная большими латинскими буквами. Вывести на экран ту же самую строку, но состоящую из маленьких латинских букв .

### ВАРИАНТ № 4

- 1. Каким окажется результат выполнения следующей группы команд: MOV AX, 90F0 MOV BX, A7C8 ADD AX, BX ADD AH,AL MOV [153],AX
- 2. Выполнить проверку решения типового задания "Определить максимальное число диапазона

139..16F. Результат сохранить в ячейке 138". Проверку выполнить для первых 4-х ячеек диапазона  $(139) = 34$ ; $[13A] = 37$ ; $[13B] = 36$ ; $[13C] = 35$ ).

- 3. В диапазоне ячеек памяти 13С-152 заменить все заглавные буквы "D", встречающиеся в этом диапазоне, на строчные "d", а для диапазона ячеек памяти 153-16B определить сумму содержимого ячеек диапазона, сохранив результат в ячейках, начиная с ячейки 170.
- 4. Вводится строка. Требуется скопировать первые е? 3 символа по заданному адресу.

### ВАРИАНТ № 5

- 1. Каким окажется результат выполнения следующей группы команд: MOV AX, E6E5 MOV BX, AABB ADD AX, BX ADD AX,AX MOV [146],AH
- 2. Выполнить проверку решения типового задания "Подсчитать количество символов "6" в диапазоне ячеек 140..157. Результат сохранить в ячейке 132". Проверку выполнить для первых 4-х ячеек диапазона ([140]= 34;[141]= 36;[142]= 32;[143]= 36).
- 3. Скопировать содержимое ячеек диапазона 133-144 в диапазон, начинающийся адресом 150, а в диапазоне 164-180 определить максимальное значение, сохранив результат в ячейке 181.
- 4. Вводится строка. Требуется скопировать е? последние 3 символа по заданному адресу.

### **Критерии оценки выполнения задания**

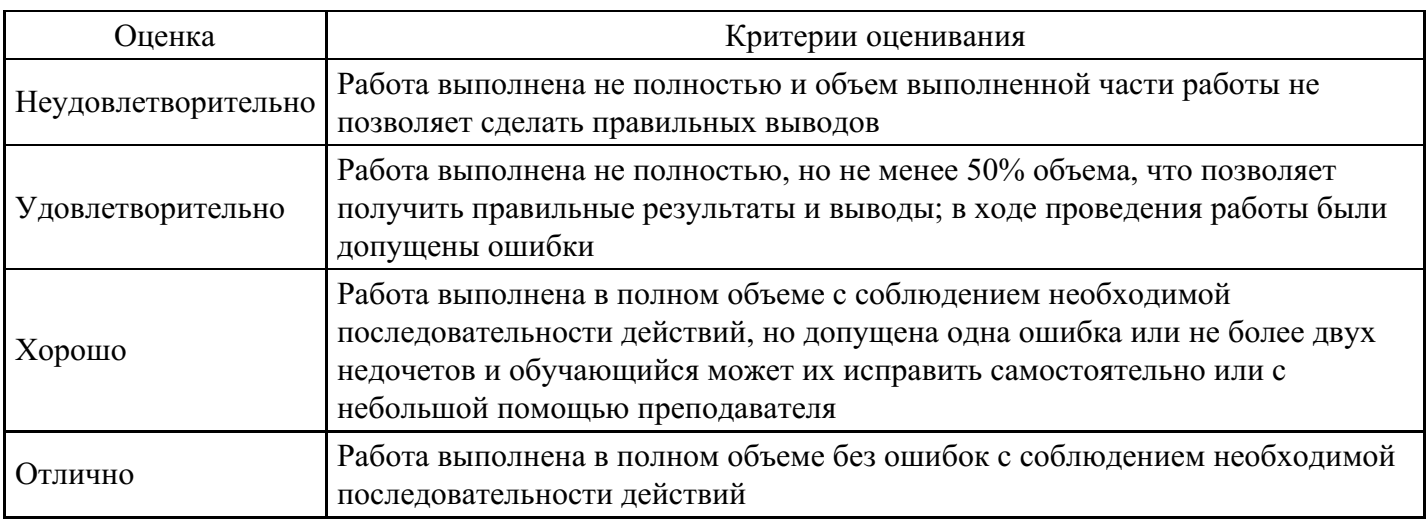

#### **Практическое задание для формирования «ОПК-2.3»**

### ВАРИАНТ № 6

- 1. Каким окажется результат выполнения следующей группы команд: MOV AX, 8899 MOV BX, AA88 ADD AH, BH ADD AL,BL MOV [14A],AX
- 2. Выполнить проверку решения типового задания "Определить минимальное число диапазона 142..16F. Результат сохранить в ячейке 141". Проверку выполнить для первых 3-х ячеек диапазона  $([142] = A6; [143] = B7; [144] = F8$ ).
- 3. В диапазоне ячеек памяти 135-146 заменить все цифры "6", встречающиеся в этом диапазоне, на цифры "4", а в диапазоне 154-171 определить количество символов "5", сохранив результат в ячейке 173.
- 4. Вводится строка. Определить символ строки с максимальным ASCII-кодом и вывести этот символ на экран.

### ВАРИАНТ № 7

1. Каким окажется результат выполнения следующей группы команд: MOV AX, 9AB7 MOV BX, D7E8 ADD AH, BH ADD AX,BX MOV [139],AX 2. Выполнить проверку решения типового задания "Определить максимальное число диапазона 138..16F. Результат сохранить в ячейке 137". Проверку выполнить для первых 4-х ячеек диапазона ([138]= AD;[139]= BC;[13A]= FE;[13B]= ED). 3. Скопировать содержимое ячеек диапазона 131-142 в диапазон, начинающийся адресом 147, а для диапазона ячеек памяти 159-16B определить сумму содержимого ячеек диапазона, сохранив результат в ячейках, начиная с ячейки 172. 4. Вводится строка. Определить символ строки с минимальным

ASCII-кодом и вывести этот символ на экран.

### ВАРИАНТ № 8

- 1. Каким окажется результат выполнения следующей группы команд: MOV AX, F0E0 MOV BX, AACC ADD AL, BH ADD AX,BX MOV [137],AX
- 2. Выполнить проверку решения типового задания "Подсчитать количество символов "5" в диапазоне ячеек 145..17F. Результат сохранить в ячейке 139". Проверку выполнить для первых 3-х ячеек диапазона ([145]= 35;[146]= 38;[147]= 30).
- 3. Занести в ячейки диапазона 134-143 числа 3, 6, 9, …, а в диапазоне 154-173 определить максимальное значение, сохранив результат в ячейке 174.
- 4. Вводится строка. Определить количество символов строки с ASCII-кодом 42h и сохранить найденное значение в ячейке памяти. 22

### ВАРИАНТ № 9

- 1. Каким окажется результат выполнения следующей группы команд: MOV AX, FFCC MOV BX, 7799 ADD AX, BX ADD AL,BH MOV [13A],AX
- 2. Выполнить проверку решения типового задания "Просуммировать содержимое ячеек 145..157. Результат сохранить в ячейках, начиная с ячейки 142". Проверку выполнить для первых 4-х ячеек диапазона ([145]= BD;[146]= CC;[147]= DE;[148]= ED).
- 3. В диапазоне ячеек памяти 134-155 заменить все заглавные буквы "H", встречающиеся в этом диапазоне, на строчные "h", а в диапазоне 15А-172 определить минимальное значение, сохранив результат в ячейке 175.
- 4. Вводится строка цифр. Определить количество цифр введ?нной строки, расположенных в диапазоне 3..5, сохранив найденное значение в ячейке памяти.

### ВАРИАНТ № 10

- 1. Каким окажется результат выполнения следующей группы команд: MOV AX, 7FD0 MOV BX, C7AA ADD AL, BH ADD AX,AX MOV [133],AX
- 2. Выполнить проверку решения типового задания "Определить минимальное число диапазона 143..16F. Результат сохранить в ячейке 142". Проверку выполнить для первых 3-х ячеек диапазона  $([143] = AD; [144] = BC; [145] = 9E).$
- 3. Скопировать содержимое ячеек диапазона 132-145 в диапазон, начинающийся адресом 147, а в диапазоне 15D-170 определить количество символов "1", сохранив результат в ячейке 171.
- 4. Вводится строка цифр. Определить сумму первых 5 цифр введ?нной строки, расположив результат в ячейках памяти.

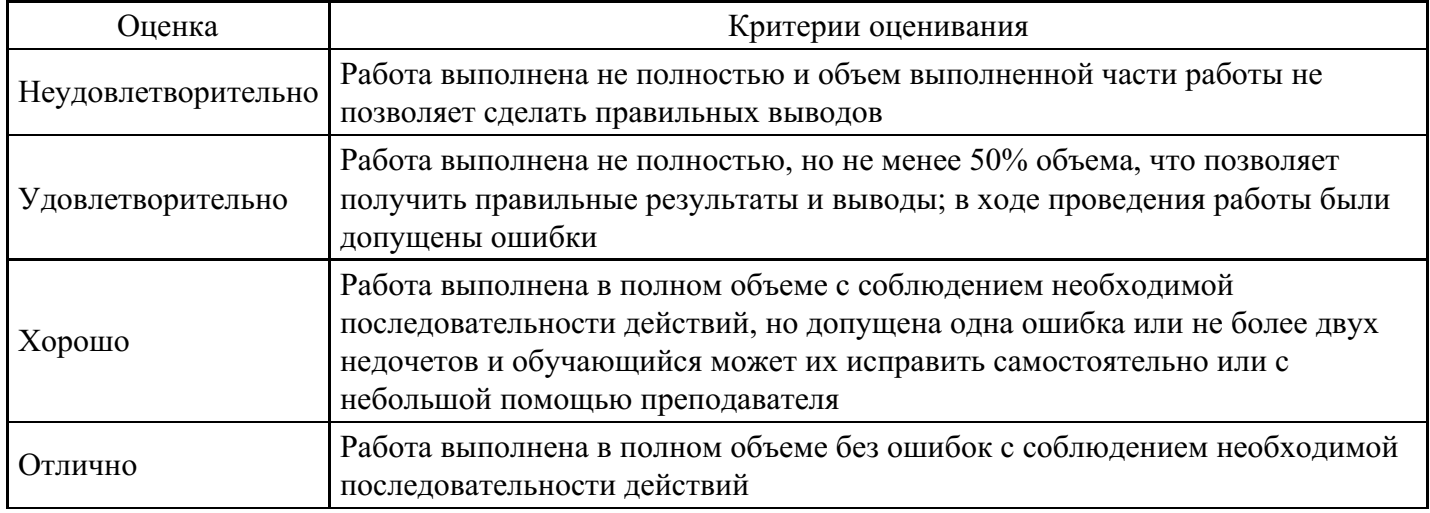

### **Критерии оценки выполнения задания**

### **Тест для формирования «ОПК-3.1»**

Вопрос №1 .

Глобальные компьютерные сети дают возможность ...

#### *Варианты ответов:*

- 1. организовать совместное использование ресурсов, а также общение нескольких десятков или сотен пользователей, расположенных сравнительно недалеко друг от друга
- 2. организации системы передачи данных и обмен данными на больших расстояниях
- 3. передавать электроэнергию на очень большие расстояния

#### Вопрос №2 .

Какие три протокола или стандарта используются на уровне приложений модели TCP/IP?

*Тип ответа:* Многие из многих

#### *Варианты ответов:*

- 1. TCP
- 2. HTTP
- 3. MPEG
- 4. GIF

#### Вопрос №3 .

Предположим, вы подключаетесь к Интернету, используя выделенную линию со скоростью соединения 100 Мбит/c и безлимитным трафиком. Вы хотите переслать другому пользователю Интернета файл размером 50 Мб. Как рациональнее всего поступить в таком случае?

#### *Варианты ответов:*

- 1. выгрузить файл на специальный сервис в Интернете (без возможности продолжения выгрузки после обрыва соединения) и отправить другому пользователю ссылку для скачивания
- 2. отправить файл по электронной почте, используя WEB-интерфейс
- 3. выгрузить файл на FTP-сервер (с возможностью продолжения выгрузки при обрыве соединения), доступный и вам и другому пользователю.
- 4. отправить файл по электронной почте, используя почтовый клиент
- 5. любой из этих способов хорошо подходит в данной ситуации

#### Вопрос №4.

Для чего служат маршрутизаторы в сети?

#### *Варианты ответов:*

- 1. Для подключения устройств к локальной сети
- 2. Для гарантированной доставки пакетов
- 3. Для предоставления данных о состоянии доставки пакета
- 4. Для перенаправления сетевого трафика в удалённые сети

#### Вопрос №5.

Что такое IP?

#### *Варианты ответов:*

- 1. Входящий пакет.
- 2. Информационная защита.
- 3. Интерфейсное преобразование.
- 4. Интернет протокол.

#### **Критерии оценки выполнения задания**

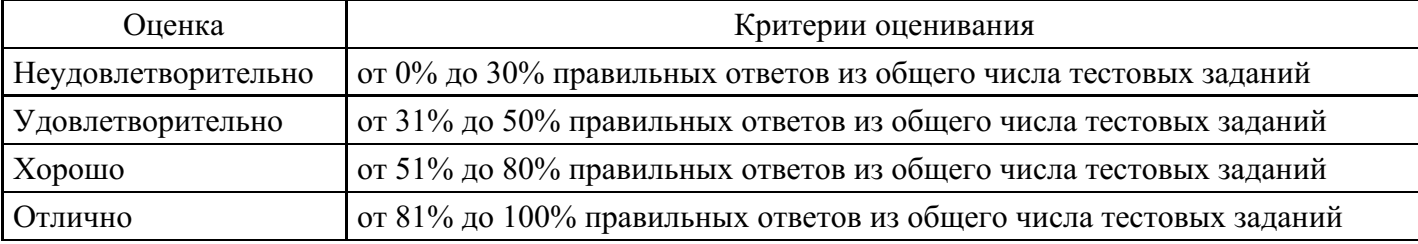

#### **Практическое задание для формирования «ОПК-3.2»**

Практическая работа. Структура веб-страниц.

Цель работы: изучить основные структурные элементы, присутствующие на большинстве Вебстраниц World Wide Web.

Теоретическая часть:

Веб-страница – это текстовый файл, написанный на языке HTML.

Сайт- это совокупность объединенных общим содержанием веб-страниц, размещенная на каком-либо сервере WWW под определенным именем и реализующая виртуальное представительство организации или отдельного человека в Интернете.

Гиперссылка - фрагмент текста, который является указателем на другой файл или объект. Гиперссылки позволяют переходить от одного документа к другому.

Фрейм - область гипертекстового документа со своими полосами прокрутки.

Практическая часть

Создайте на рабочем столе папку и переименуйте её.

Откройте программу Internet Explorer, в поле Адрес введите http://gosdetstvo.com.

Дождитесь полной загрузки страницы и скопируйте её при помощи кнопки Print Screen в рабочую область графического редактора (например, Paint или Photoshop).

Вернитесь на открытую страницу и рассмотрите её.

При помощи красного карандаша обведите области, на которых расположен обычный текст. При помощи желтого – списки, при помощи зелёного – таблицы.

Картинки, анимации и изображения отметьте при помощи значков соответственно n, ¢, D.

Фрейм подпишите надписью «Фрейм».

Исследуйте страницу полностью и выделите при помощи распылителя все гиперссылки.

С помощью тех же обозначений сделайте ещё 3 изображения веб-страниц с адресами:

http://moscowaleks.narod.ru

http://www.kotikoshka.ru

#### **Критерии оценки выполнения задания**

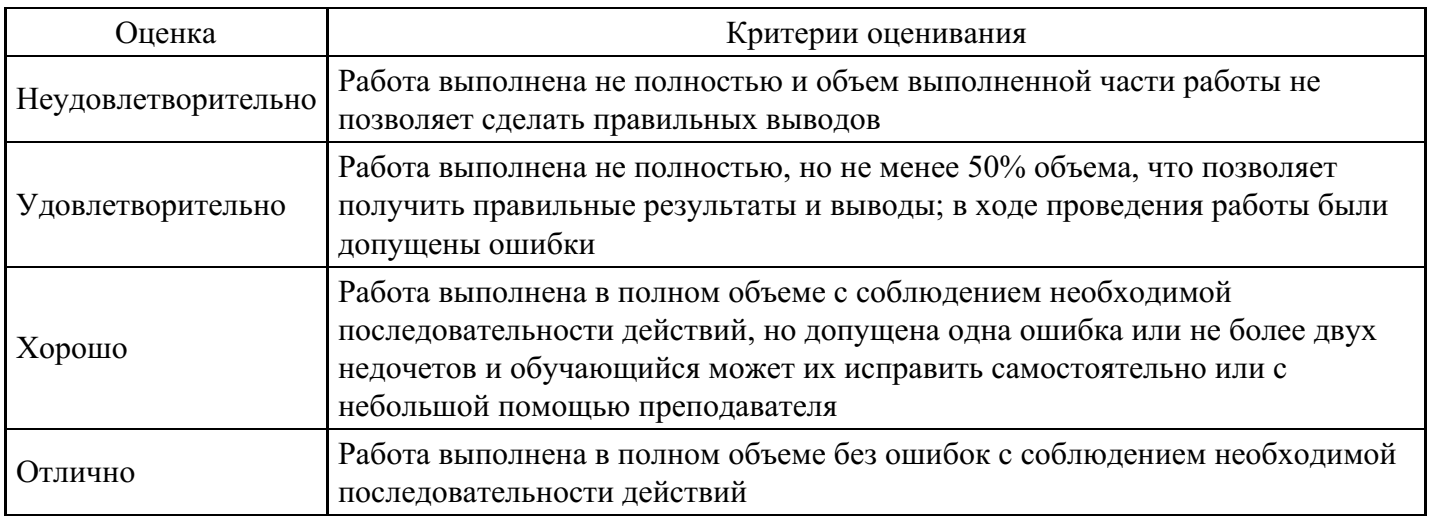

#### **Практическое задание для формирования «ОПК-3.3»**

Практическая работа. Получение информации разных видов с Web-страниц и ее сохранение.

Цель работы: закрепить умения поиска Web – страницы по заранее известному URL, научиться сохранять информацию понравившейся Web-страницы в файле.

Теоретическая часть:

Важные и интересные Web-страницы полезно сохранять на локальном компьютере. Можно выбрать различные варианты сохранения Web-страниц:

• сохранение страницы в формате HTML приведет к сохранению самой страницы, но при этом не сохранятся связанные с ней рисунки, звуковые и прочие файлы;

• сохранение страницы в формате ТХТ приведет к сохранению самой страницы в текстовом формате;

• сохранение страницы в формате Web-страница полностью приведет к сохранению не только самой страницы, но и связанных с ней рисунков, звуковых и прочих файлов в отдельной папке.

Можно сохранить как Web-страницу полностью, так и отдельную ее часть: текст, изображения или ссылки. Для этого необходимо щелкнуть по выбранному для сохранения объекту правой кнопкой мыши и выбрать в контекстном меню опции Сохранить объект как... или Сохранить рисунок как... и выбрать затем папку на локальном компьютере, где будет произведено сохранение элемента Webстраницы.

Практическая часть

- 1) Создайте свою папку на рабочем столе и переименуйте её.
- 2) Откройте программу Internet Explorer.
- 3) В строке Адрес сотрите надпись About:blank.
- 4) Введите адрес www. astrogalaxy.ru
- 5) Дождитесь загрузки страницы.
- 6) Сохраните страницу. Файл à Сохранить как… Выполните сохранение в созданной вами папке.

7) Изображения в некоторых случаях необходимо сохранять отдельно. Щёлкните на любой картинке правой клавишей мыши à Сохранить рисунок как… Выполните сохранение в созданной вами папке.

- 8) Зайдите на один из сайтов:
- (1) www.biodat.ru
- (2) www.georus.by.ru
- (3) www.astrolab.ru
- 9) Найдите 8-10 изображений и 5-6 Веб-страниц, сохраните в заранее созданной папке.

#### **Критерии оценки выполнения задания**

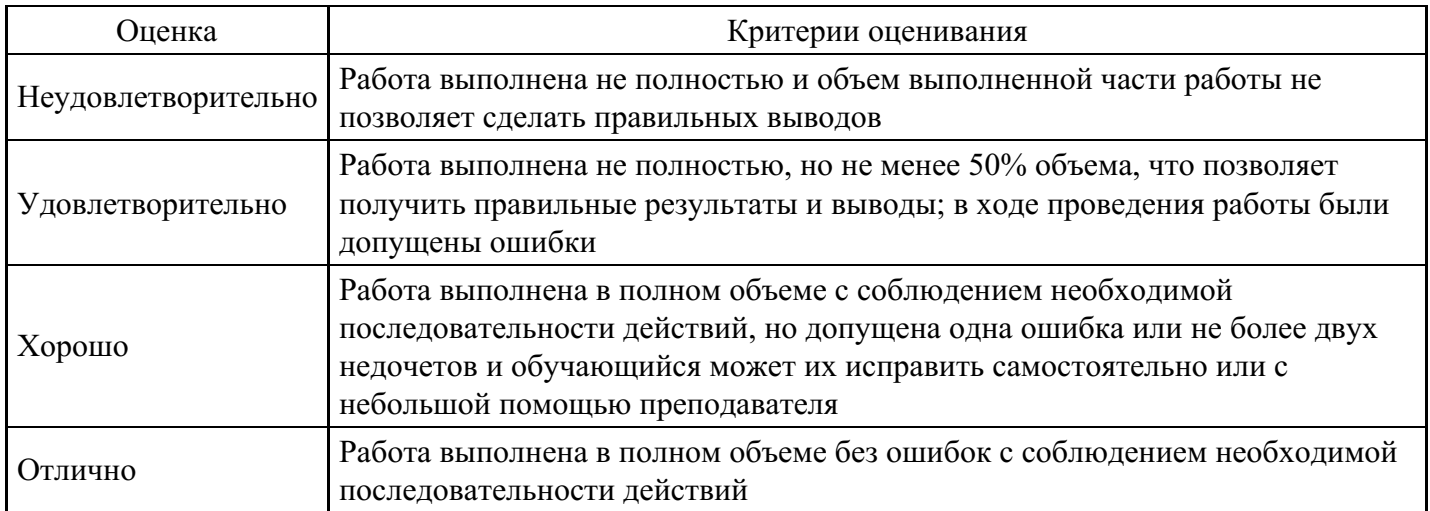

#### **Тест для формирования «ОПК-4.1»**

Вопрос №1 .

Назовите три функции транспортного уровня.

#### *Тип ответа:* Многие из многих *Варианты ответов:*

- 1. соответствие требованиям надежности приложений, если таковые имеются
- 2. мультиплексирование множества потоков обмена данными от многих пользователей или приложений внутри одной сети
- 3. идентификация приложений и сервисов на клиенте и сервере, которые должны обрабатывать передаваемые данные
- 4. направление пакетов к сети назначения

Вопрос №2 .

Какие два устройства считаются оконечными устройствами в сети?

*Тип ответа:* Многие из многих *Варианты ответов:*

- 1. телефон VoIP
- 2. камера видеонаблюдения
- 3. коммутатор
- 4. маршрутизатор

#### Вопрос №3 .

Какая команда используется для отправки запроса серверу DNS вручную, чтобы преобразовать конкретное имя узла?

#### *Варианты ответов:*

- 1. ipconfig /displaydns
- 2. Nslookup
- 3. tracert
- 4. ping

#### Вопрос №4 .

Какие две функции выполняет протокол динамической маршрутизации?

#### *Тип ответа:* Многие из многих

#### *Варианты ответов:*

- 1. Снижение накладных расходов для маршрутизатора
- 2. Ведение таблиц маршрутизации
- 3. Обнаружение сетей
- 4. Предотвращение раскрытия конфиденциальной информации

Вопрос №5 .

Для каких двух служб или протоколов предпочтительнее использовать протокол UDP, чтобы обеспечить быструю передачу данных и низкие накладные расходы?

### *Тип ответа:* Многие из многих

*Варианты ответов:*

- 1. FTP
- 2. HTTP
- 3. VoIP
- 4. DNS

#### **Критерии оценки выполнения задания**

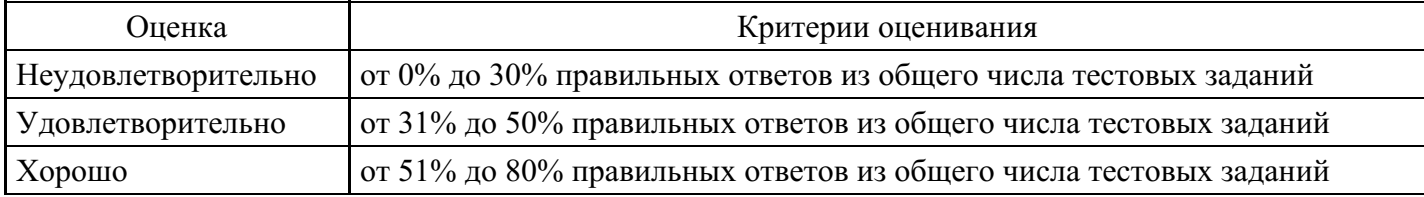

#### **Практическое задание для формирования «ОПК-4.2»**

Практическое задание № 1.

Настройка программы-браузера

Цель работы: освоение основных возможностей программы-браузера Internet Explorer.

Теоретическая часть:

Бра́узер, или веб-обозреватель — прикладное программное обеспечение для просмотра страниц, содержания веб-документов, компьютерных файлов и их каталогов; управления веб-приложениями; а также для решения других задач.

Internet Explorer - программа-браузер, входила в комплект операционных систем семейства Windows вплоть до Windows 10.

Практическая часть

1.Создайте папку на рабочем столе и переименуйте её.

2. Откройте броузер Internet Explorer.

3. На вкладке Панели инструментов меню Вид уберите все флажки напротив всех панелей инструментов.

4. В меню Вид уберите флажок со вкладки Строка состояния.

5. Нажмите кнопку Print Screen.

6. Откройте графический редактор и вставьте скопированное в рабочую область.

Настройка панелей инструментов Internet Explorer.

Вернитесь к обозревателю и при помощи действий Видà Панели инструментов, отобразите на экране Ссылки. Скопируйте в Paint данное окно, сравните с предыдущим рисунком и вырежьте все части, которые дублируют первый рисунок. Вставьте получившееся на фон рабочей области рисунка и подпишите «ссылки».

Вернитесь снова к обозревателю и, проделав аналогичные действия, вставьте в тот же рисунок Адресную строку, Обычные кнопки, строку состояния и подпишите их. Скопируйте аналогичным образом Панели обозревателя: Избранное (часто посещаемые веб-страницы), Журнал (список недавно посещённых веб-страниц), Поиск, Папки.

Для просмотра веб-страницами вам нужно научиться изменять размер шрифта, отключить графику для увеличения скорости отображения всех веб-страниц.

Для того, чтобы установить оптимальный для просмотра страницы размер шрифта, нужно сделать следующее ВидàРазмер шрифта. Выберите Самый крупный.

Чтобы отключить графику для увеличения скорости отображения всех веб-страниц, меню Сервис обозревателя Internet Explorer выберите команду Свойства обозревателя.

Выберите вкладку Дополнительно.

В группе Мультимедиа снимите один или несколько из флажков: Отображать рисунки, Воспроизводить анимацию на веб-страницах, Воспроизводить видео на вебстраницах и Воспроизводить звуки на веб-страницах.

Чтобы увеличить размер дискового пространства, выделяемого для временного хранения веб-страниц, в меню Сервис обозревателя Internet Explorer выберите команду Свойства обозревателя.

На вкладке Общие нажмите кнопку Параметры.

Чтобы увеличить размер дискового пространства, выделяемого для временного хранения страниц, переместите движок вправо.

#### **Критерии оценки выполнения задания**

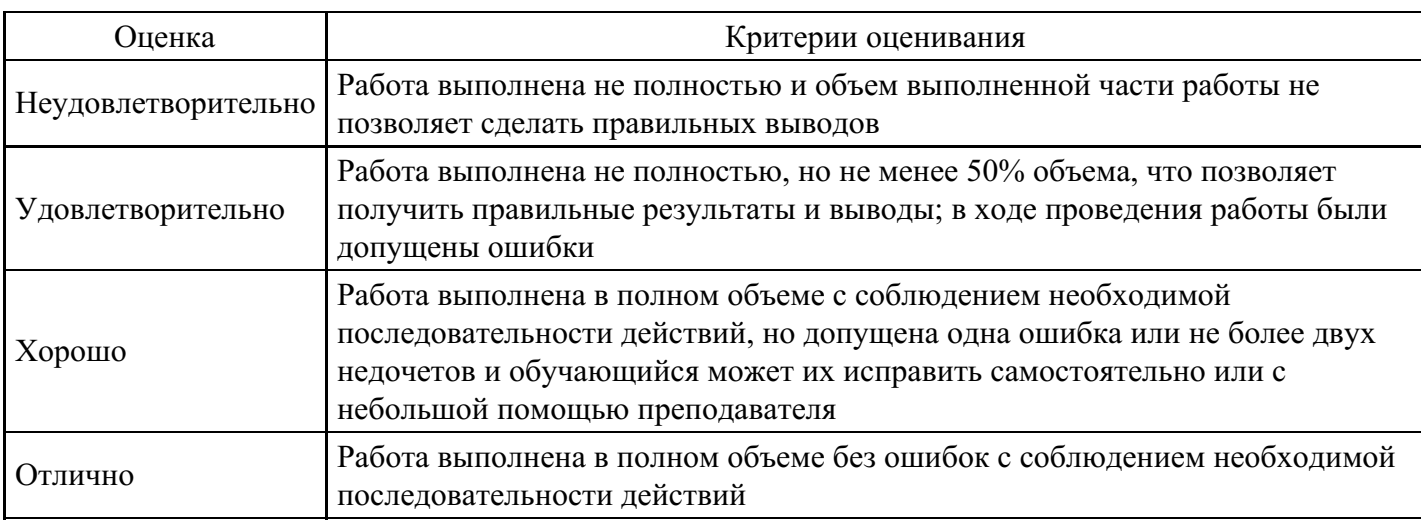

### **Практическое задание для формирования «ОПК-4.3»**

Практическая работа. Регистрация почтового ящика. Просмотр и отправка писем.

Цель работы: изучить процесс регистрации (открытия почтового ящика), подготовки, отправки и приема писем на почтовом сайте.

Теоретическая часть:

Электронная почта – (самая распространенная услуга сети Internet) обмен письмами в компьютерных сетях. Само письмо представляет собой обычный файл, содержащий текст письма и специальный заголовок, в котором указано, от кого письмо направлено, кому предназначено, какая тема письма и дата отправления.

Адресация в системе электронной почты

Электронно-почтовый Internet-адрес имеет следующий формат пользователь $@$ машина

Пример адреса электронной почты

Ivanov@softpro.saratov.ru

Ivanov – имя почтового ящика .

softpro.saratov – название прочтового сервера

ru - код Российской Федерации

Точки и символ  $@$  — разделительные знаки. Разделенные точками части электронного адреса называются доменами.

Вся часть адреса, расположенная справа от значка  $(a)$ , является доменным именем почтового сервера, содержащего ящик абонента. Главный принцип состоит в том, чтобы это имя отличалось от имен всех прочих серверов в компьютерной сети.

Практическая часть

Регистрация почтового ящика электронной почты

- 1) Откройте программу Internet Explorer.
- 2) В поле Адрес введите адрес поискового сервера http://www.mail.ru
- 3) На открывшейся Веб-странице выберите гиперссылку Регистрация в почте.

4) Заполните анкету, следуя рекомендациям, написанным справа от текстовых полей. Обязательно должны быть заполнены поля:

A) E-mail,

B) Пароль,

C) Если вы забудете пароль,

- D) Дополнительная информация о пользователе (заполнить полностью).
- E) Защита от авторегистрации (ввести зачеркнутые цифры).
- 5) Нажмите кнопку Зарегистрировать почтовый ящик.

6) В случае необходимости исправьте ошибки и снова нажмите кнопку Зарегистрировать почтовый ящик.

7) Ваш почтовый ящик считается зарегистрированным только после появления уведомления о том, что ваша регистрация успешно завершена.

Создание и отправка сообщения.

Для того, чтобы отправить письмо, вам нужно выбрать нажать гиперссылку Написать письмо.

Напишите 2 письма своему знакомому, предварительно обменявшись с ним электронными адресами. Письма должны содержать не менее пяти предложений. Одно письмо сделайте в обычном формате, а второе в расширенном.

#### **Критерии оценки выполнения задания**

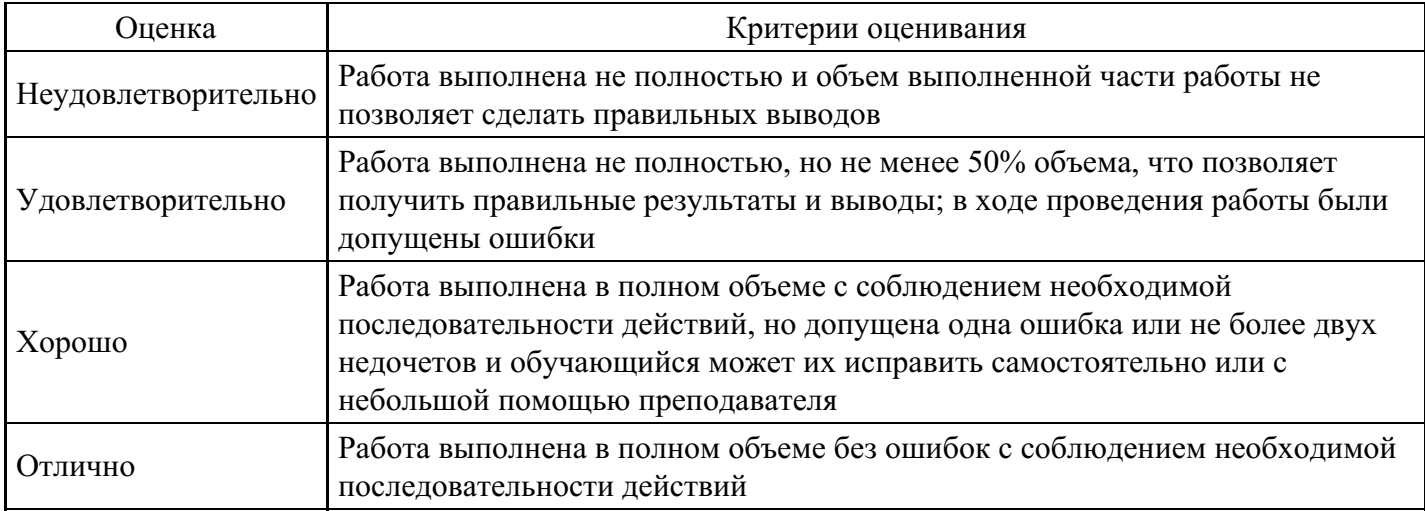

#### **Тест для формирования «ОПК-5.1»**

#### Вопрос №1 .

В каком стандарте IEEE определены спецификации FireWire-оборудования?

#### *Варианты ответов:*

- 1. IEEE 1211
- 2. IEEE 1394
- 3. IEEE 802
- 4. IEEE 1425

#### Вопрос №2 .

Этот стандарт проводных локальных сетей предусматривает пропускную способность сети в 100 Мбит/с, данные передаются с использованием витой пары, распространенное альтернативное название стандарта — Fast Ethernet. О каком стандарте идет речь?

*Варианты ответов:*

- 1. 1000Base-LX
- 2. 100Base-TX
- 3. 1000Base-SX
- 4. 1000Base-X

Вопрос №3 .

IP-адрес имеет такой вид (в десятичной записи): 169.234.93.171, маска подсети — такой (в двоичной записи): 11111111.11111111.11111111.11000000. Укажите, каким будет адрес подсети в данном IP-

адресе?

*Варианты ответов:*

- 1. 169.255.93.4
- 2. 169.234.93.3
- 3. 169.234.93.128
- 4. 169.234.93.17

Вопрос №4 .

Какая группа стандартов IEEE имеет отношение к локальным сетям?

*Варианты ответов:*

- 1. 803
- 2. 804
- 3. 801
- 4. 802

Вопрос №5 .

Какому значению пропускной способности в мегабайтах в секунду соответствует пропускная способность 25 Мбит/c?

*Варианты ответов:*

- 1. 4 Мб/c
- 2. 1 Мб/c
- 3. 2 Мб/c
- 4. 3 Мб/c

### **Критерии оценки выполнения задания**

![](_page_20_Picture_602.jpeg)

### **Практическое задание для формирования «ОПК-5.2»**

Развернуть в сети работу служб соединений DHCP (Dynamic Host Configuration Protocol, протокол динамической конфигурации хоста), DNS (Domain Name System, система доменных имен) и опробовать работу службы WINS (Windows Internet Name Service, служба имен Windows). Сервер службы DHCP необходимо настроить следующим образом:

- диапазон арендуемых адресов 192.168.1.11, …, 192.168.1.20;
- срок аренды 30 дней;
- автоматическое конфигурирование клиентов DNS;

- служба сервера DHCP автоматически обновляет информацию о клиенте DHCP в базе данных DNS;

- по истечении срока аренды адреса, выделенного клиенту, связанные с ним ресурсные записи удаляются службой сервера DHCP из базы данных DNS;

- необходимо реализовать механизм регистрации доменных имен для клиентов DHCP, не поддерживающих режим динамической регистрации.

Сервер службы DNS должен быть настроен в качестве корневого сервера зоны p[1…2]g[1…10]. В этой зоне рабочей станции должно быть присвоено имя client, а серверу server.

### **Критерии оценки выполнения задания**

![](_page_21_Picture_786.jpeg)

### **Практическое задание для формирования «ОПК-5.3»**

### Построение таблиц маршрутизации

Цель расчётно-графической работы: познакомиться с алгоритмами маршрутизации, принципами маршрутизации, научиться строить маршрутные таблицы.

Задание выполняется по вариантам:

IP сеть разбита на восемь подсетей. В первой из них четыре узла, во второй - 150, в третьей - 254, в четвертой — 256, в пятой — 800, в шестой подсети количество узлов равно сумме цифр номера зачетной книжки, в седьмой подсети количество узлов равно произведению ненулевых цифр номера зачетной книжки, в восьмой подсети количество узлов равно количеству букв в фамилии, имени и отчестве.

Количество узлов указано без учета портов маршрутизаторов.

1) Выберите IP-адрес для сети.

2) Постройте таблицы маршрутизации маршрутизатора для разбиения сети на 8 подсетей с одинаковыми масками подсетей. Изобразите структурированную сеть с указанием номеров и масок подсетей, IP адресами портов маршрутизатора.

3) Постройте таблицы маршрутизации маршрутизатора для разбиения сети на восемь подсетей с масками подсетей переменной длины. Изобразите структурированную сеть с указанием номеров и масок подсетей, IP-адресами портов маршрутизатора.

#### **Критерии оценки выполнения задания**

![](_page_21_Picture_787.jpeg)

#### **Вопросы для проведения промежуточной аттестации по итогам освоения дисциплины**

*Тема 1. Классификация технических средств*

- 1. Определение технических средств информатизации.
- 2. Классификация технических средств информатизации.

#### *Тема 2. Основные конструктивные элементы средств вычислительной техники*

- 3. Принцип работы блока питания. Виды напряжения, используемые компьютерами.
- 4. Корпуса компьютеров.
- 5. Системные платы.
- 6. Структура и стандарты шин ПК.
- 7. Типы процессоров.
- 8. Модули памяти.

### *Тема 3. Архитектура и работа процессоров для ПЭВМ IBM PC*

- 9. Понятие узла, блока, устройства.
- 10. Арифметико-логическое устройство (АЛУ).
- 11. Устройство управления (УУ).
- 12. Микропрограммное управление.
- 13. Этапы выполнения команды и программы.
- 14. Система прерываний.
- 15. Архитектуры процессоров Intel (IA), Р5, Р6, Core, Itanium.
- 16. Инструментальная система Ассемблер.
- 17. Форматы программ и команд языка Ассемблер.
- 18. Типы и форматы данных. Способы адресации перандов. Группы базовых команд.

### *Тема 4. Особенности памяти ПЭВМ IBM PC*

19. Характеристики запоминающих устройств (ЗУ).

20. Типовые структуры ЗУ: Адресное ЗУ. Буферное ЗУ. Стековое ЗУ. Ассоциативное ЗУ. Кэшпамять.

- 21. Линейная и блочная организация памяти.
- 22. Основная и специальная память.
- 23. Базовая система ввода вывода (BIOS).
- 24. Модули памяти SIMM и DIMM. Конструкция и организация микросхем и модулей памяти.
- 25. Увеличение объема памяти.
- 26. Внешняя память ПЭВМ. Накопители на жестких магнитных дисках.
- 27. Блочная структура и работа накопителей. Характеристики и параметры.
- 28. Интерфейсы устройств хранения данных IDE (АТА/АТАРI и SATA), SCSI.

*Тема 5. Способы организации ввода-вывода в ЭВМ*

29. Способы организации ввода-вывода: программно-управляемый, по прерываниям, по каналу прямого доступа.

- 30. Структурные схемы и алгоритмы ввода-вывода.
- 31. Типы шин: системная шина, шина расширения, шины ввода/вывода.
- 32. Классификации интерфейсов и интерфейсных схем.
- 33. Системные контроллеры (мосты и концентраторы).
- 34. Понятие, типы и характеристики чипсетов.
- 35. Архитектуры чипсетов: классическая архитектура «Северный мост \ Южный мост», архитектура «Ассeleratedhub» и неоклассическая архитектура для процессоров AMDK8.
- 36. Интерфейсы процессоров: слоты и сокеты.
- 37. Внутренние шины ISA, EISA,PCI,PCIExpress, HT и далее.

*Тема 6. Стандартные параллельный и последовательны й порты*

- 38. LPT-порт (интерфейс IEEE 1284).
- 39. COM-порт (интерфейс RS-232C).
- 40. Характеристики и параметры, программистская модель, режимы работы и алгоритмы.
- 41. Последовательные интерфейсы ПУ.

42. Проводные интерфейсы USB и FireWire. Общая характеристика, параметры, особенности применения.

#### *Тема 7. Технические средства систем дистанционной передачи информации*

43. Структура и основные характеристики систем дистанционной передачи информации.

- 44. Средства оперативной связи.
- 45. Средства дистанционной передачи информации.
- 46. Дистанционная передача информации.

#### *Тема 8. Сетевые телекоммуникационные технологии*

- 47. Определение и понятие телекоммуникационных технологий.
- 48. Виды телекоммуникационных технологий.
- 49. Системы сотовой подвижной связи.
- 50. Спутниковые системы связи.
- 51. Линии связи. Кодирование и мультиплексирование данных. Обнаружение и коррекция ошибок.
- 52. Беспроводная передача данных. Связь нескольких источников и нескольких данных.
- 53. Множественный доступ в среде Ethernet.
- 54. Возникновение и распознавание коллизий.

#### *Тема 9. Информационно-телекоммуникационные сети и интернет*

- 55. Локальные сети LAN (Local Area Network).
- 56. Глобальные сети WAN (Wide Area Network).
- 57. Классы сетей.
- 58. Локальные сети на основе разделяемой среды.
- 59. Адресация в IP сетях.
- 60. Протоколы межсетевого взаимодействия.

#### *Тема 10. Телекоммуникационное оборудование*

- 61. Каналы связи.
- 62. Линии связи.
- 63. IP-АТС.
- 64. Маршрутизаторы.
- 65. Технологии Token Ring и FDDI.
- 66. Коммутируемые локальные сети.
- 67. Интеллектуальные функции коммутаторов.
- 68. Задачи маршрута. Протоколы маршрутизации.
- 69. Адаптивная маршрутизация и дистанционно-векторные алгоритмы.
- 70. Примеры заполнения таблиц маршрутизации.
- 71. Протоколы RIP и OSPF.

#### *Тема 11. Программное обеспечение телекоммуникационных технологий*

- 72. Специальное программное обеспечение.
- 73. Служба ICQ, служба IRC, служба FTP.
- 74. Электронная почта.
- 75. Служба телеконференций.
- 76. Социальные сервисы.
- 77. Мессенджеры.
- 78. Сетевые СУБД.
- 79. CRM-системы.
- 80. Облачные технологии.

*Тема 12. Технологии защиты информации в телекоммуникационных сетях*

- 81. Угрозы безопасности информации, их виды.
- 82. Методы и средства обеспечения безопасности информации.

83. Аппаратные средства защиты информации: шумогенераторы, фильтры сети, сканирующие радиоприемники и др.

- 84. Программные средства защиты данных: антивирусы, программы-блокираторы и др.
- 85. Организационно-техническая защита информации.
- 86. Инженерно-технические СЗИ.

#### **Уровни и критерии итоговой оценки результатов освоения дисциплины**

![](_page_24_Picture_258.jpeg)

# **7. Ресурсное обеспечение дисциплины**

![](_page_25_Picture_578.jpeg)

![](_page_26_Picture_780.jpeg)

![](_page_26_Picture_781.jpeg)

# **8. Учебно-методические материалы**

# **9. Особенности организации образовательной деятельности для лиц с ограниченными возможностями здоровья**

В МФЮА созданы специальные условия для получения высшего образования по образовательным программам обучающимися с ограниченными возможностями здоровья (ОВЗ).

Для перемещения инвалидов и лиц с ограниченными возможностями здоровья в МФЮА созданы специальные условия для беспрепятственного доступа в учебные помещения и другие помещения, а также их пребывания в указанных помещениях с учетом особенностей психофизического развития, индивидуальных возможностей и состояния здоровья таких обучающихся.

При получении образования обучающимся с ограниченными возможностями здоровья при необходимости предоставляются бесплатно специальные учебники и учебные пособия, иная учебная литература. Также имеется возможность предоставления услуг ассистента, оказывающего обучающимся с ограниченными возможностями здоровья необходимую техническую помощь, в том числе услуг сурдопереводчиков и тифлосурдопереводчиков.

Получение доступного и качественного высшего образования лицами с ограниченными возможностями здоровья обеспечено путем создания в университете комплекса необходимых условий обучения для данной категории обучающихся. Информация о специальных условиях, созданных для обучающихся с ограниченными возможностями здоровья, размещена на сайте университета (http://www.mfua.ru/sveden/objects/#objects).

Для обучения инвалидов и лиц с ОВЗ, имеющих нарушения опорно-двигательного аппарата обеспечиваются и совершенствуются материально-технические условия беспрепятственного доступа в учебные помещения, столовую, туалетные, другие помещения, условия их пребывания в указанных помещениях (наличие пандусов, поручней, расширенных дверных проемов и др.).

Для адаптации к восприятию обучающимися инвалидами и лицами с ОВЗ с нарушенным слухом справочного, учебного материала, предусмотренного образовательной программой по выбранным направлениям подготовки, обеспечиваются следующие условия:

для лучшей ориентации в аудитории, применяются сигналы, оповещающие о начале и конце занятия (слово «звонок» пишется на доске);

- внимание слабослышащего обучающегося привлекается педагогом жестом (на плечо кладется рука, осуществляется нерезкое похлопывание);
- разговаривая с обучающимся, педагог смотрит на него, говорит ясно, короткими предложениями, обеспечивая возможность чтения по губам.

Компенсация затруднений речевого и интеллектуального развития слабослышащих инвалидов и лиц с ОВЗ проводится за счет:

- использования схем, диаграмм, рисунков, компьютерных презентаций с гиперссылками,
- комментирующими отдельные компоненты изображения;
- регулярного применения упражнений на графическое выделение существенных признаков предметов и явлений;
- обеспечения возможности для обучающегося получить адресную консультацию по электронной почте по мере необходимости.

Для адаптации к восприятию инвалидами и лицами с ОВЗ с нарушениями зрения справочного, учебного, просветительского материала, предусмотренного образовательной программой МФЮА по выбранной специальности, обеспечиваются следующие условия:

- ведется адаптация официального сайта в сети Интернет с учетом особых потребностей инвалидов по зрению, обеспечивается наличие крупношрифтовой справочной информации о расписании учебных занятий;
- в начале учебного года обучающиеся несколько раз проводятся по зданию МФЮА для запоминания месторасположения кабинетов, помещений, которыми они будут пользоваться;
- педагог, его собеседники, присутствующие представляются обучающимся, каждый раз называется тот, к кому педагог обращается;
- действия, жесты, перемещения педагога коротко и ясно комментируются;
- печатная информация предоставляется крупным шрифтом (от 18 пунктов), тотально озвучивается; обеспечивается необходимый уровень освещенности помещений;
- предоставляется возможность использовать компьютеры во время занятий и право записи объяснения на диктофон (по желанию обучающегося).

Форма проведения текущей и промежуточной аттестации для обучающихся с ОВЗ определяется преподавателем в соответствии с учебным планом. При необходимости обучающемуся с ОВЗ с учетом его индивидуальных психофизических особенностей дается возможность пройти промежуточную аттестацию устно, письменно на бумаге, письменно на компьютере, в форме тестирования и т.п., либо предоставляется дополнительное время для подготовки ответа.